# week 07

# Output 3: Servo Motors

#### Making motions with servo motors

Theory and Practice of Tangible User Interfaces

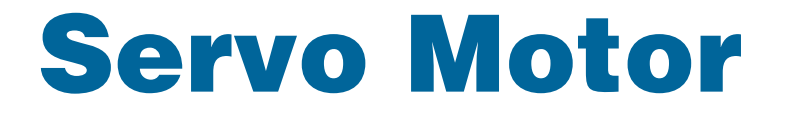

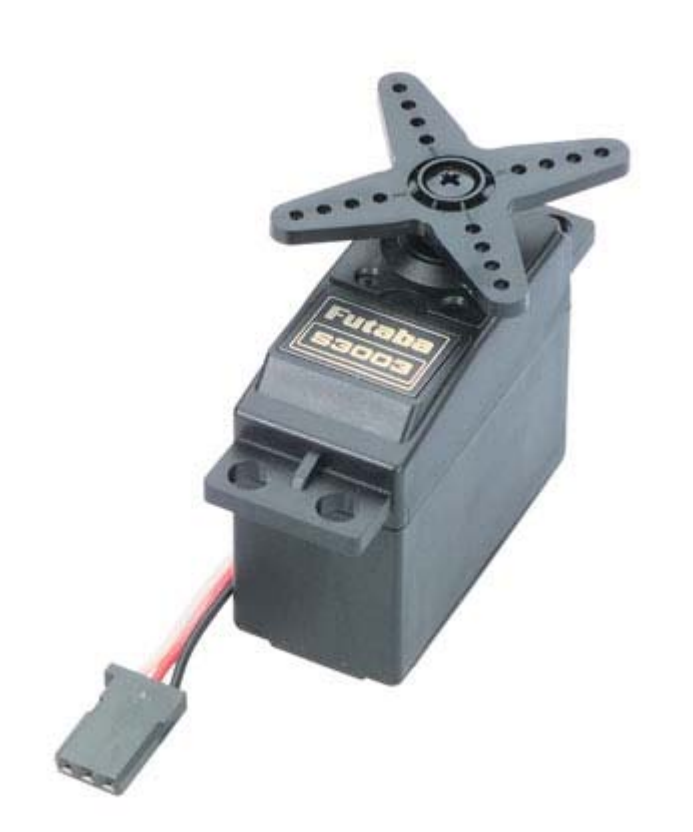

### Servo Motor

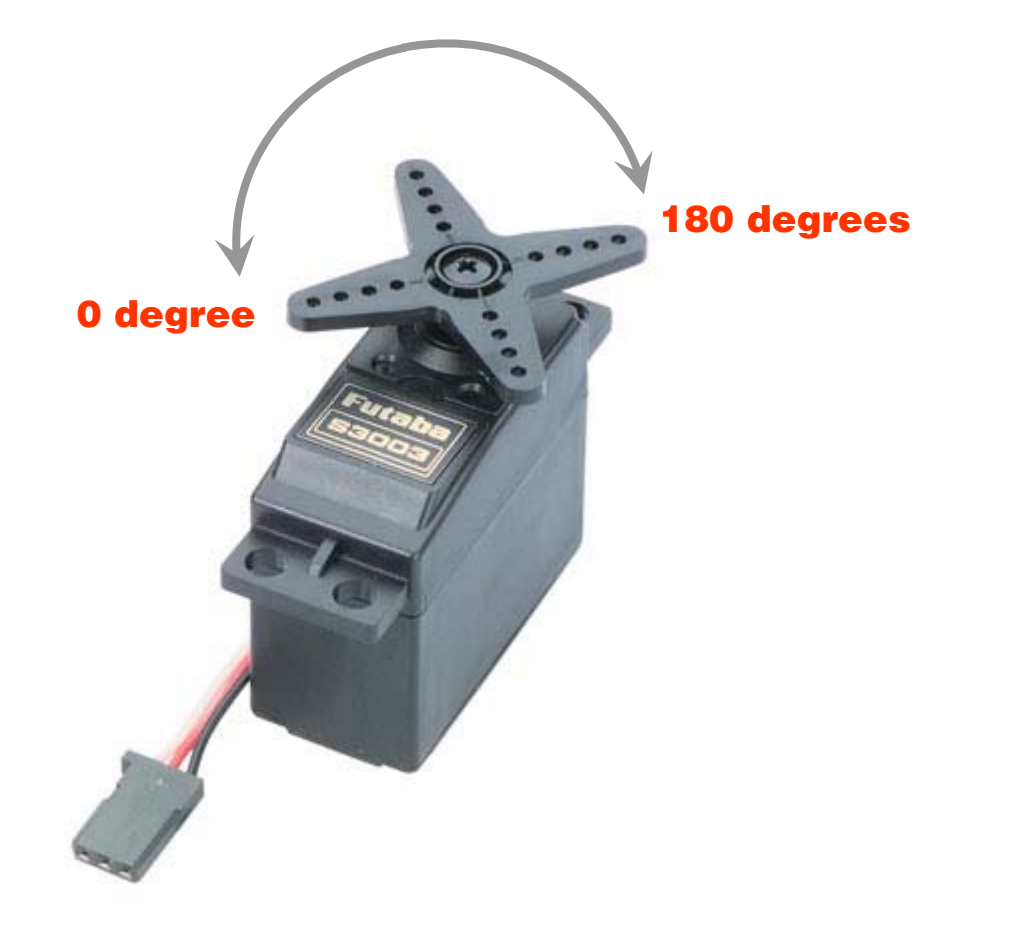

### Servo Motor

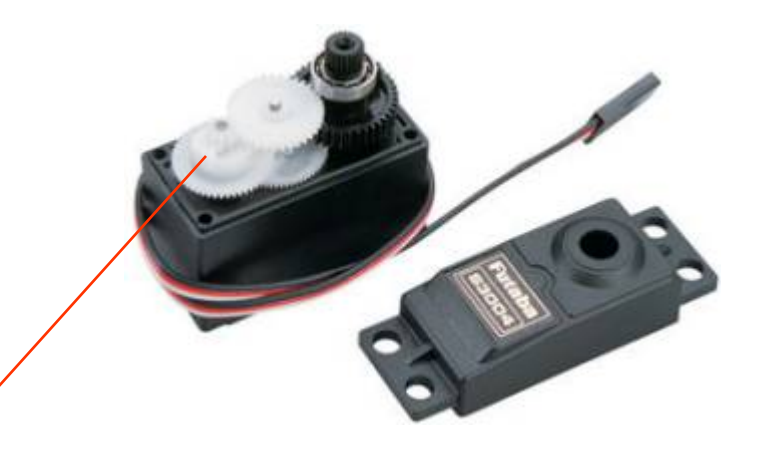

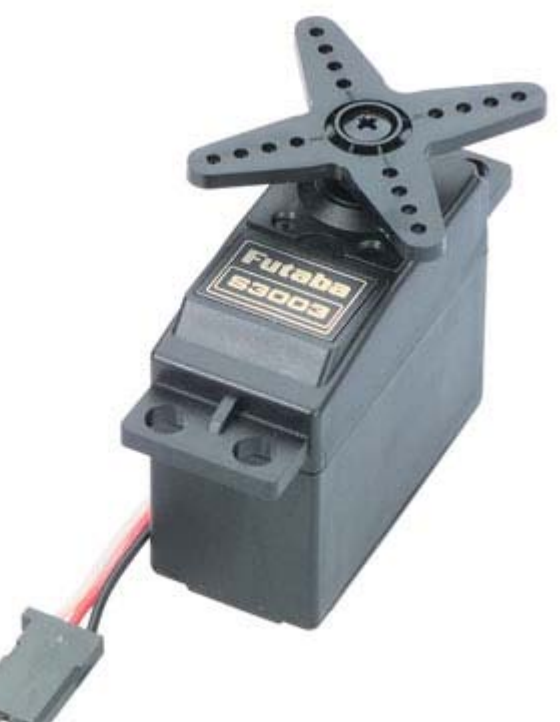

- 1.Gears
- 2.Potentiometer
- 3. Motor
- 4.Electronics

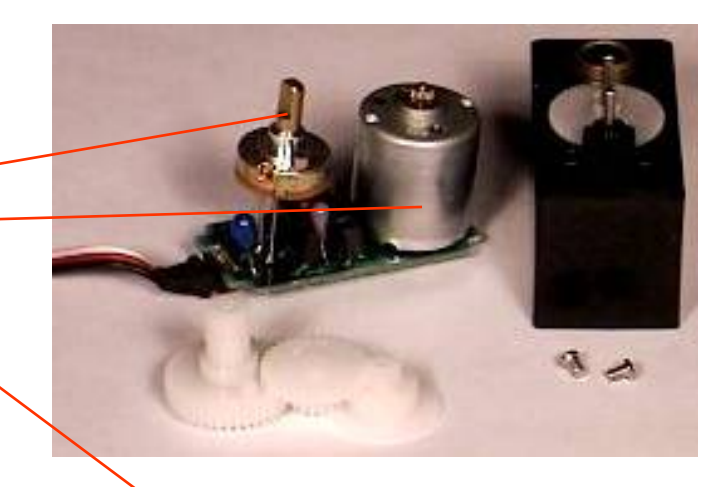

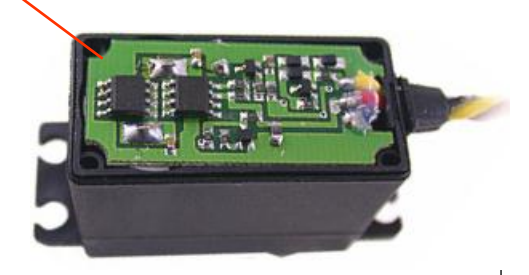

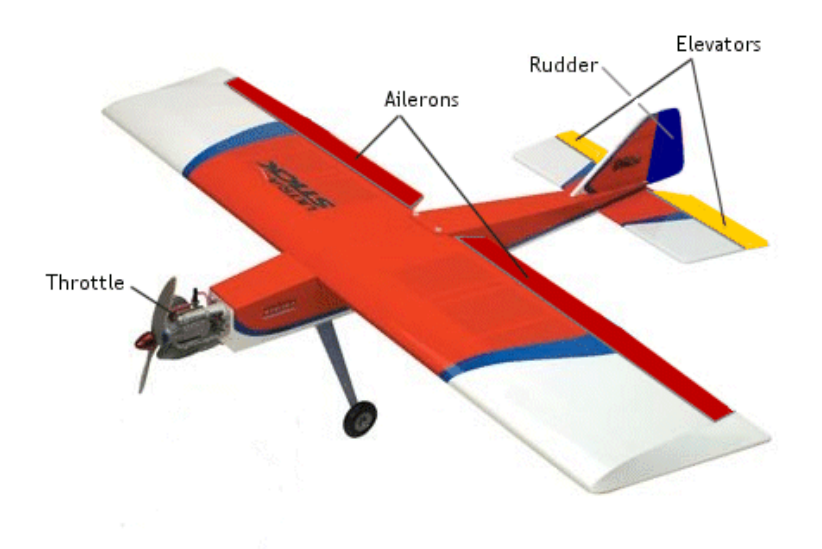

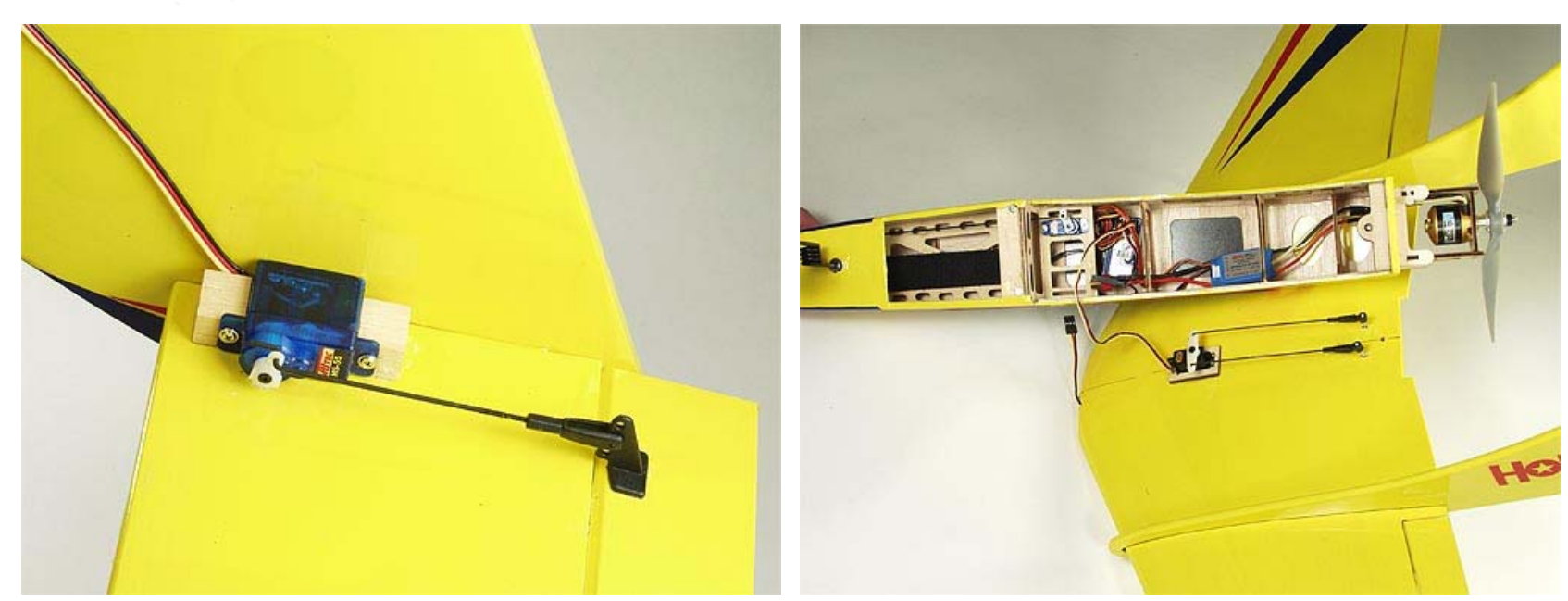

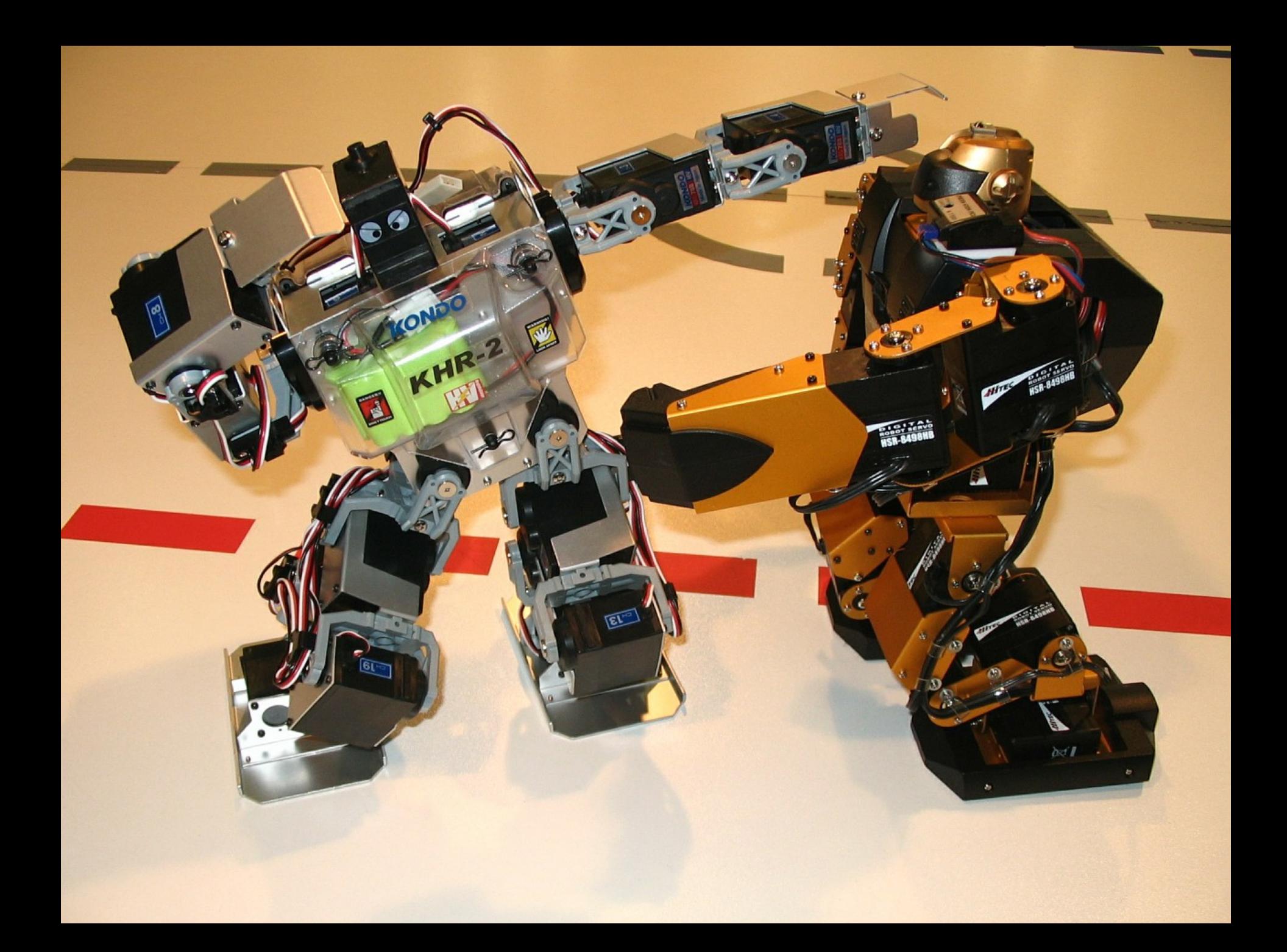

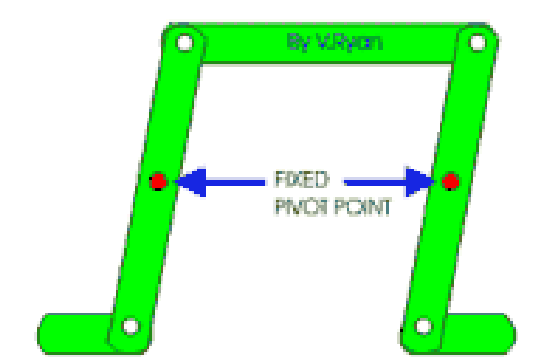

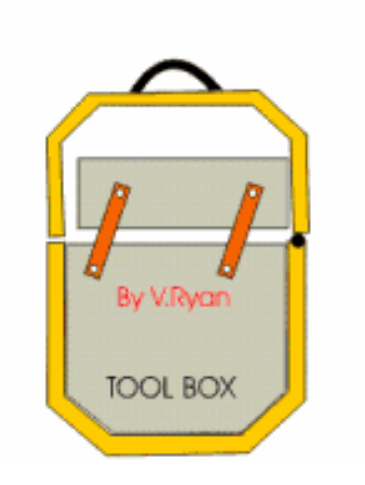

#### Parallel Motion Linkage Mechanism Inside a Toolbox

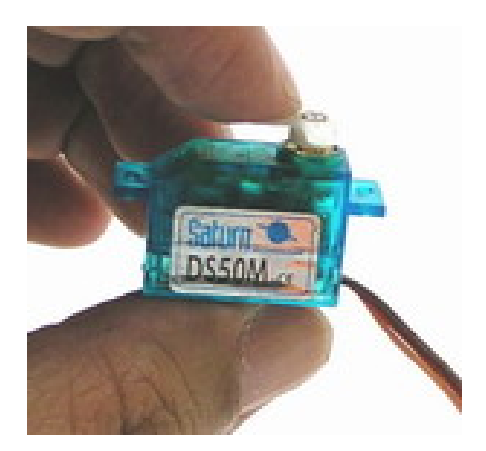

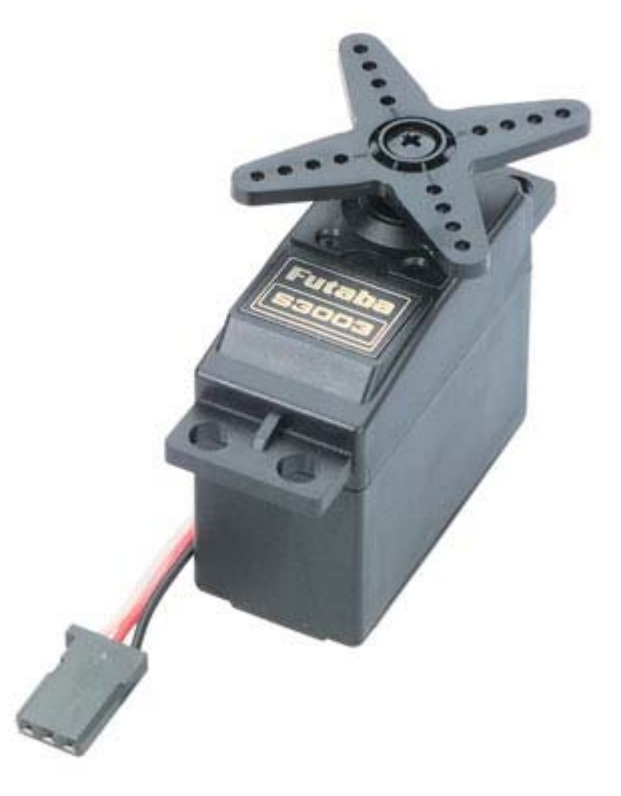

4~6g 37.2g (1.3oz)

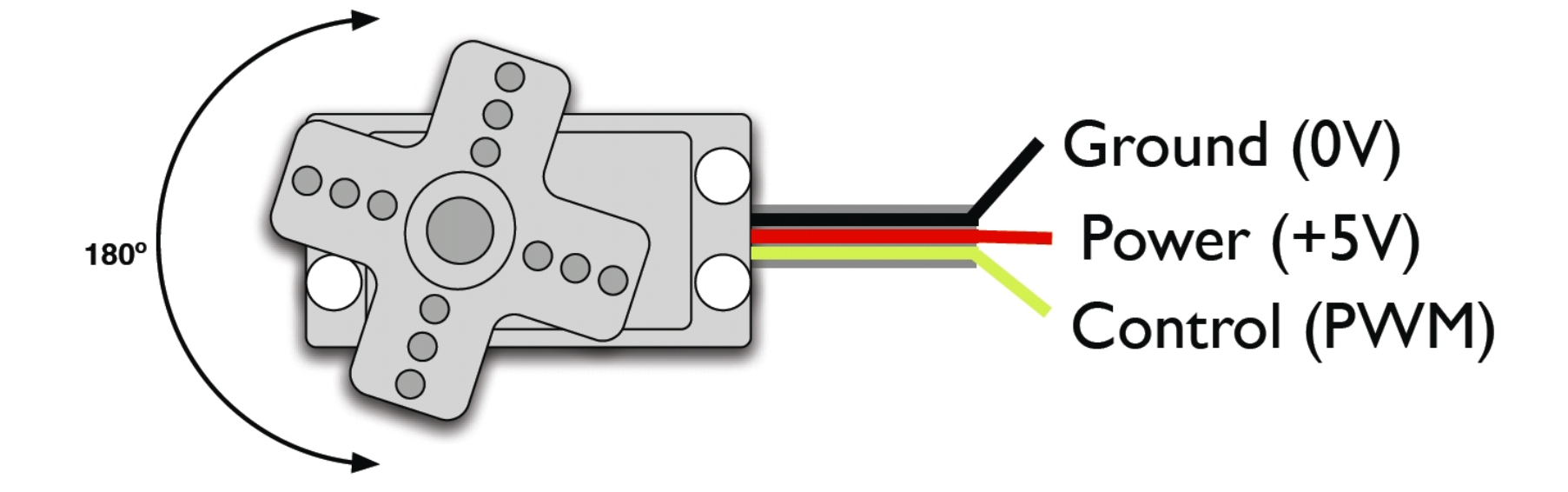

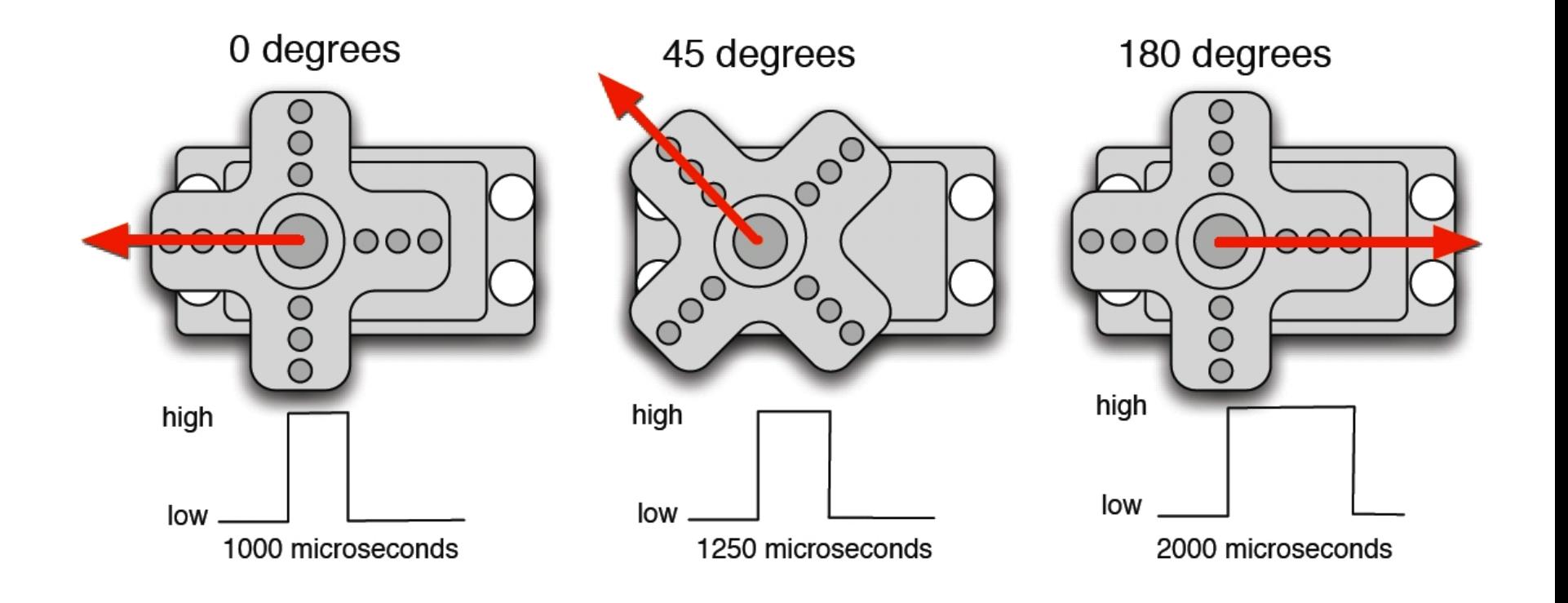

### 1. Connect the servo to Arduino 2. Control the servo via serial communication3. Control the servo with a pot 4. Make a crawler!

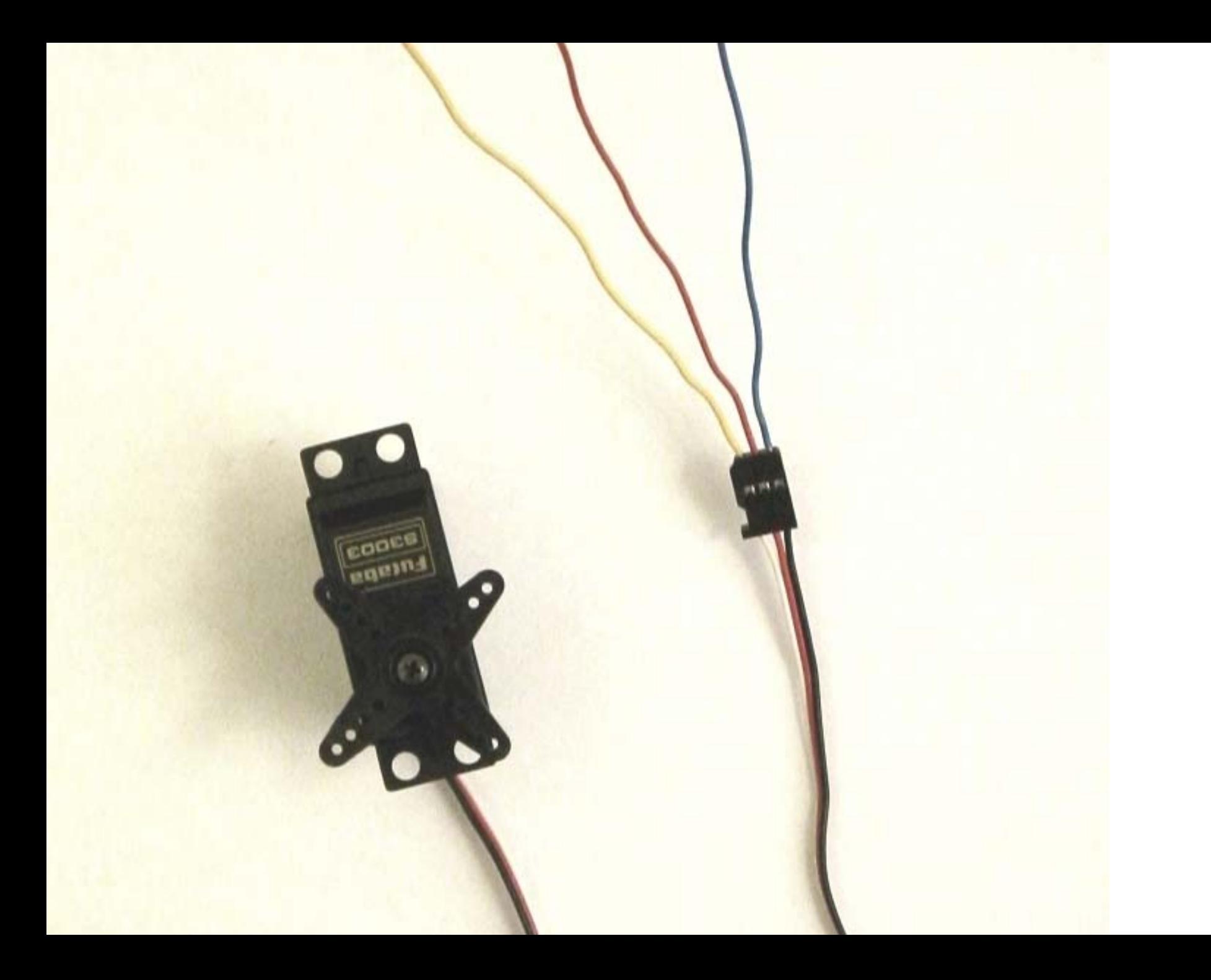

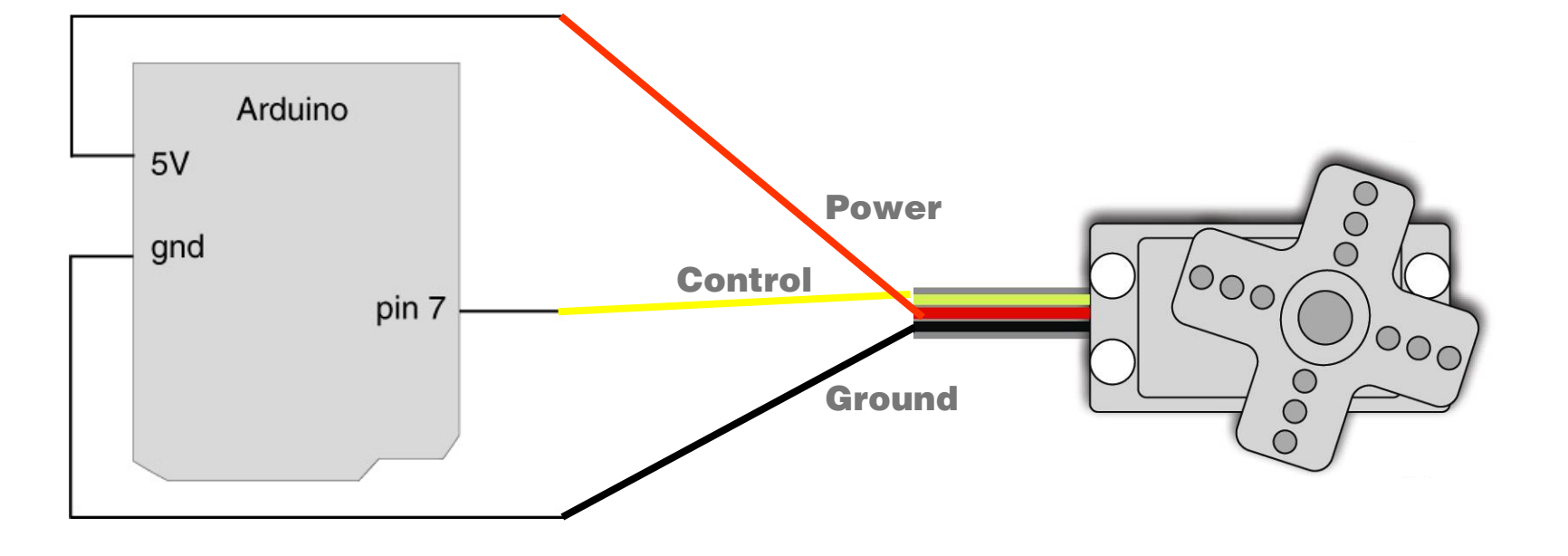

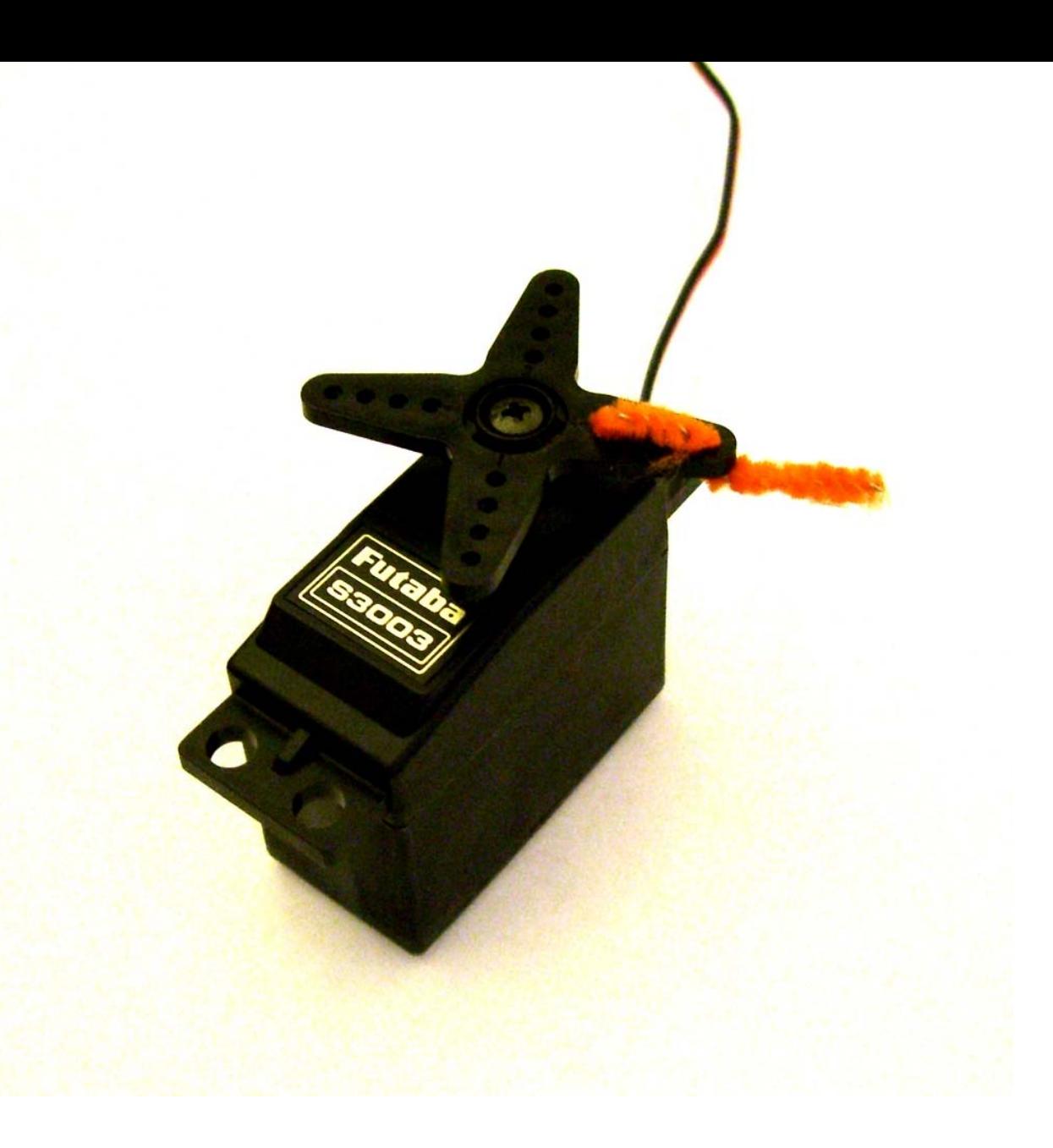

### 1. Connect the servo to Arduino 2. Control the servo via serial communication3. Control the servo with a pot 4. Make a crawler!

```
\circledcirc deer\blacksquare図
  servo_control_serial
-3
void loop() {
  val = Serial.read(); // read the serial port
  if (val >= '1' aa val <= '9' ) {
    val = val - '0';// convert val from character variable to number variable
    val = val - 1;
                           // make val go from 0-8
    pulseWidth = (val * (maxPulse-minPulse) / 8) + minPulse; // convert val to microseconds
    Serial print("Moving servo to position");
    Serial println(pulseWidth.DEC):
  - 1
  updateServo(); // update servo position
-1
// called every loop().
// uses global variables servoPi, pulsewidth, lastPulse, & refreshTime
void updateServo() {
  // pulse the servo again if rhe refresh time (20 ms) have passed:
  if (millis() - lastPulse >= reflexhTime) {
    digitalWrite(servoPin, HIGH); // Turn the motor on
    delayMicroseconds (pulseWidth); // Length of the pulse sets the motor position
    digitalWrite(servoPin, LOW); // Turn the motor off
    lastPulse = <u>millis()</u>;// save the time of the last pulse
                                                                                              \rightarrow3
Serial message:
                                                                                      Send
servo_serial_simple ready
moving servo to 60
27
```
### 1. Connect the servo to Arduino 2. Control the servo via serial communication3. Control the servo with a pot 4. Make a crawler!

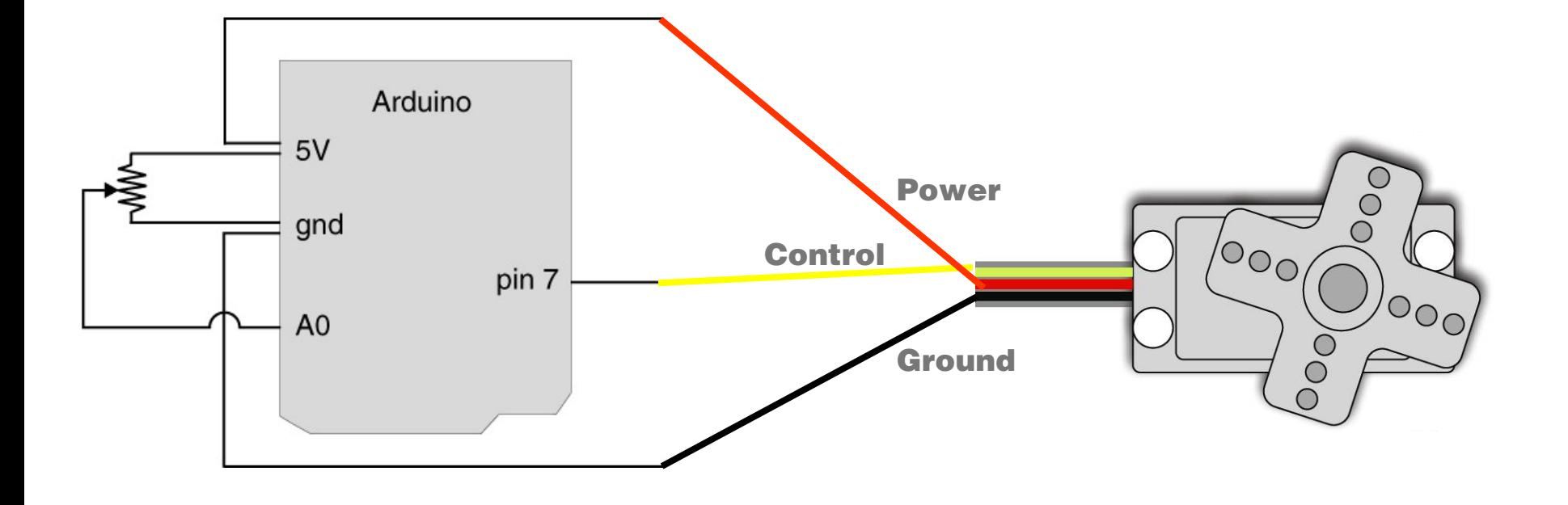

### 1. Connect the servo to Arduino 2. Control the servo via serial communication3. Control the servo with a pot 4. Make a crawler!

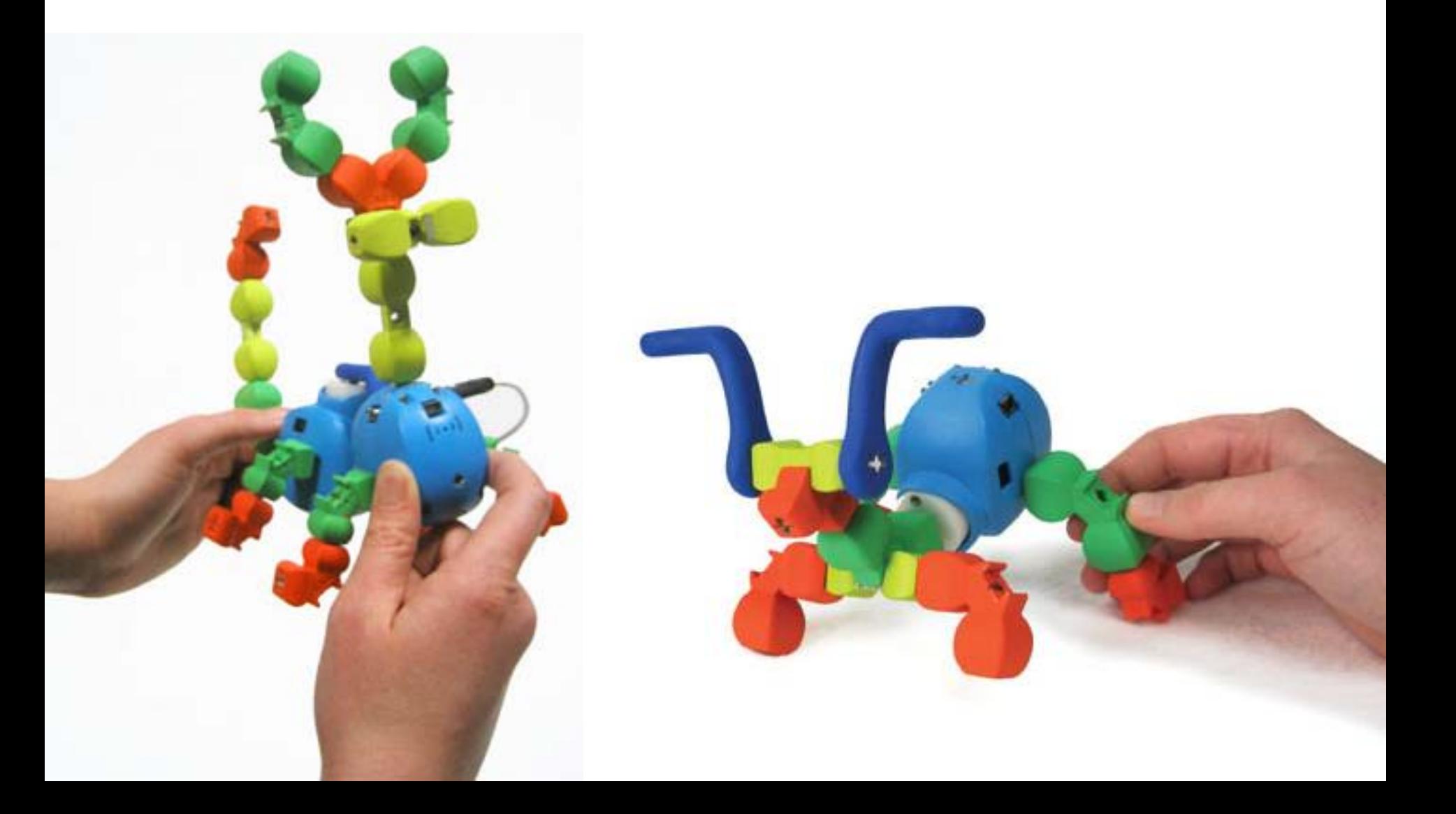

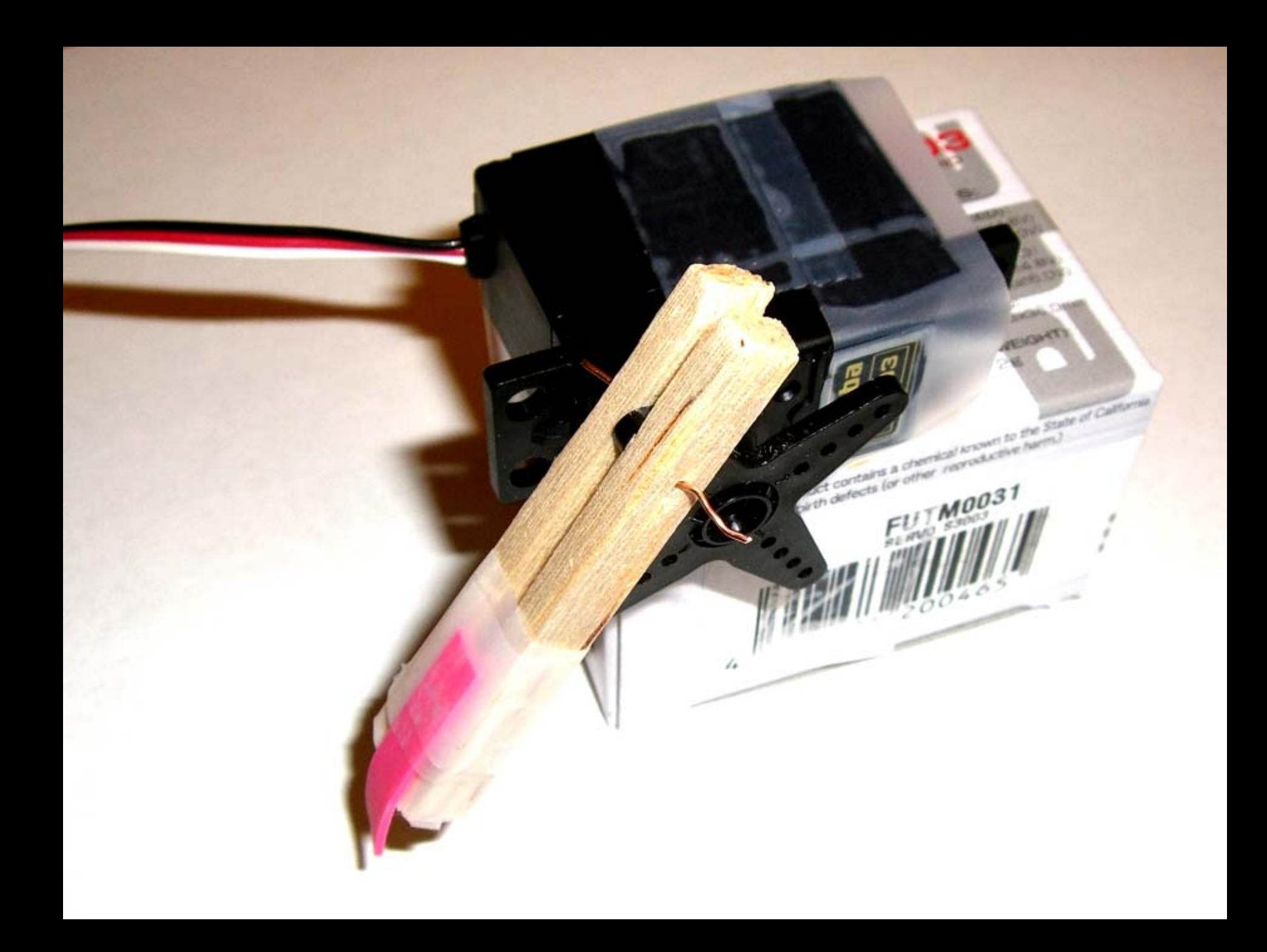

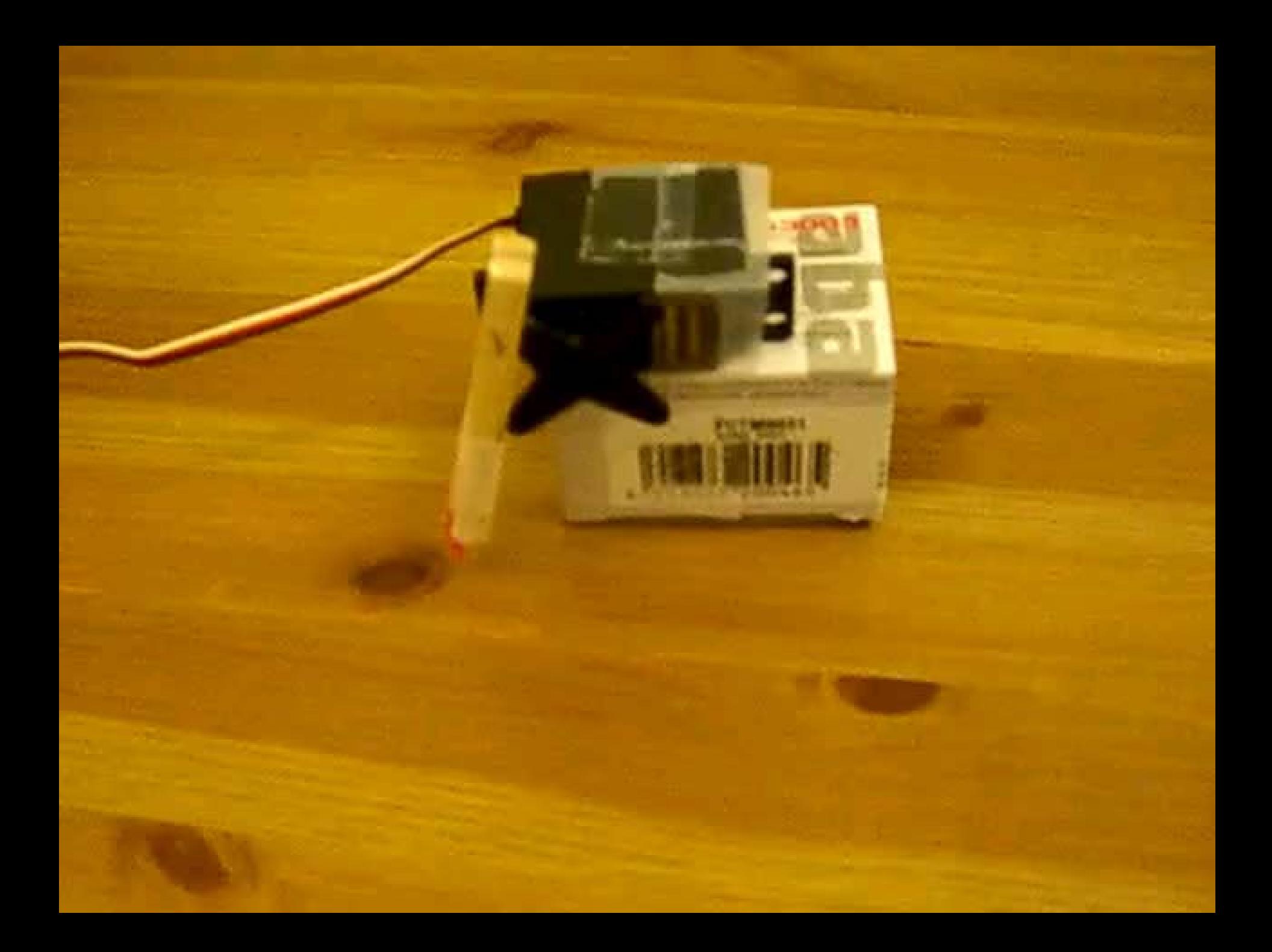

### Homework

Post descriptions and photo(s) of your crawler on the course website.

Once you get your crawler to move forward, perhaps you would want to generate movement from your program and use your potentiometer to control the speed of the movement. You may also team up with a friend and use two servos instead of one.

Theory and Practice of Tangible User Interfaces

# Thanks!